Restoration process of an instance

Applies when you move a Tiki application from one server to another and you use a linux server with Virtual min. Restore is when you take a backup of a Tiki instance and place it on another instance.

- First thing to do is to make a backup on your instance or start server. Use the command instance: backup it will generate a file with the extension tar.bz2
- Create a virtual server and a new instance on this virtual server, then install a tiki of any version and finally just make a backup of this installation. After moving the backup to your new server, place it in the archives where other backups are located. Usually it is on /opt/tikimanager/backup/archive/instance\_name.

Rename your backup by changing the value of the first number so that it is the same as the one of the backup already present.

• In CLI, create an empty instance with the command instance : blank (be sure to provide correctly the information that will be asked such as webroot which will be generally /home/server\_name/public\_html/ but also the url which will be the same as your freshly created virtual server.

NB: in public html is by default index.html, remove that before creating an empty instance.

When the instance is ready, proceed with the restore with instance: restore

Which instance(s) do you want to restore to? The number of the empty instance. Which instance do you want to restore from? The number of the instance where the backup is located Which backup do you want to restore? The number of your backup (NB it will only appear if you have changed the value of the first digit to be the same as the one already there.

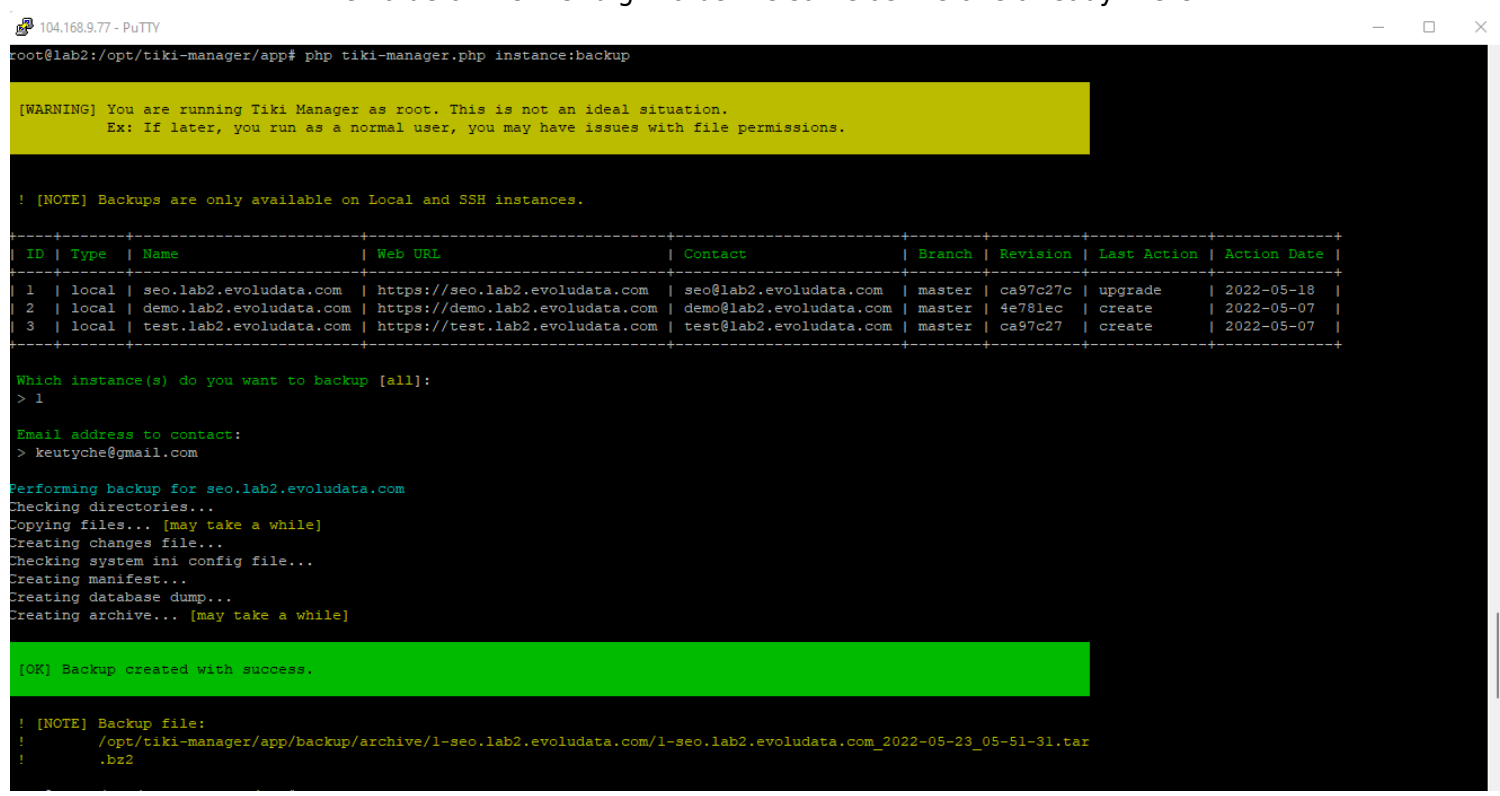

The accesses to the database will not stick. An error will be generated and you will have to enter the correct data. Database host remains localhost, database user, password and name are not those of the starting server but those of your server on which you make the restoration.

Then everything should go smoothly.

If the procedure does not start and you have No instances available to restore to/from. It simply means that you are missing either an empty instance or you have no backup created by one of your instances